# **DIAMEX LED-PLAYER Mini Abspieler für TPM2-Dateien auf LED-Stripes und Panels mit WS2812 kompatiblen Controllern**

# **Stromversorgung**

LEDs benötigen einzeln nur einen relativ geringen Strom. Dieser kann sich jedoch bei langen Stripes oder großen Panels auf stattliche Werte summieren. Als Beispiel dient die Stromaufnahme einer WS2812-LED. Bei 100% Weiß benötigt diese LED 60mA bei 5Volt. Das ist zunächst nicht sehr viel, bei 10 LEDs sind das aber schon 600mA, das heißt ein normaler USB-2.0-Port ist damit schon überlastet, da er in der Regel maximal 500mA liefern kann (laut USB-Spezifikation). Aus diesem Grund empfehlen wir immer die Verwendung eines entsprechend der benötigten LEDs ausgelegten Netzteiles.

## Variante 1: LED-Player über USB-Port versorgen

Diese Variante wird immer benötigt, wenn Sie Daten von JINX oder GLEDIATOR über USB direkt abspielen, auf die SD-Karte im PC-Modus zugreifen oder die Konfiguration ändern wollen.

Der LED-Player wird über den USB-Anschluss mit Strom versorgt. Dies kann ein angeschlossener PC oder auch ein 5 Volt Netzteil sein.

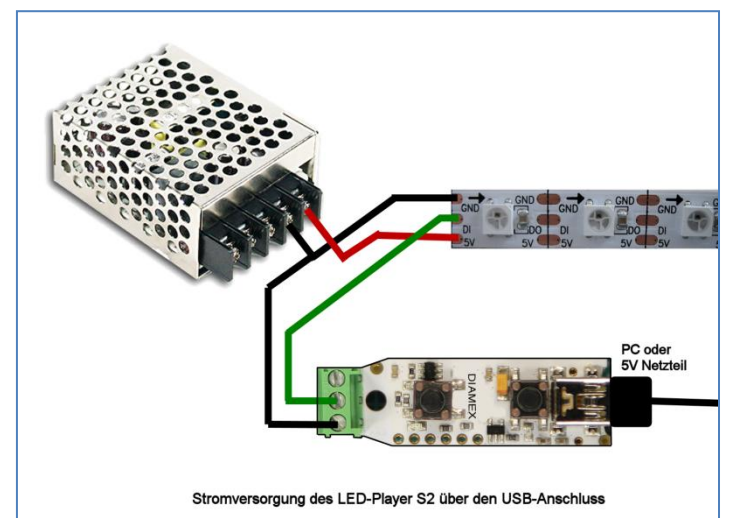

## Variante 2: LED-Player über Netzteil versorgen

Bei dieser Variante darf der LED-Player nicht mit dem USB-Port des PC verbunden sein. Er wird hier nur zum Abspielen von Dateien von der SD-Karte (standalone) benutzt.

Die +5V-Leitung des Netzteiles wird an die +5V-Klemme des LED-Players angeschlossen und versorgt diesen mit Strom.

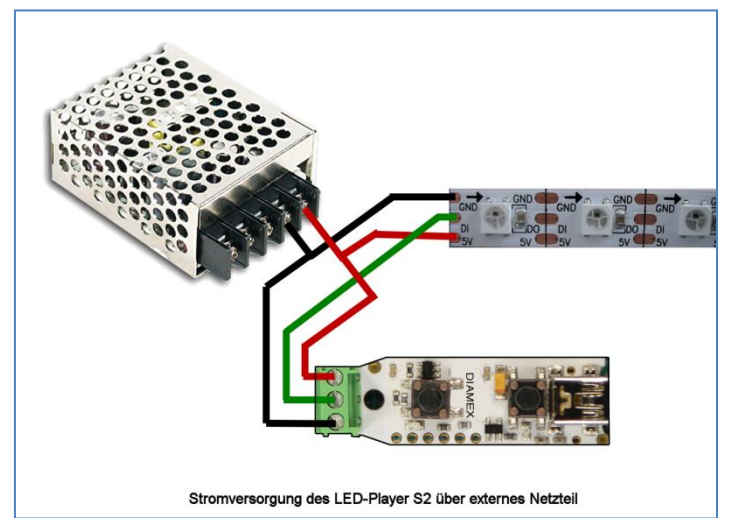

# *WICHTIGE HINWEISE*

**Schließen Sie bitte niemals beide Stromversorgungen gleichzeitig an den LED-Player-S an. Entweder Stromversorgung über USB oder Stromversorgung über die Klemmleiste.**

**Schließen Sie nie eine höhere Spannung als 5 Volt an den LED-Player S an.** 

**Achten Sie unbedingt auf die Polung des Netzteiles. Eine Verpolung führt zur sofortigen Zerstörung des LED-Players und der angeschlossenen LEDs.**

**Mini Abspieler für TPM2-Dateien auf LED-Stripes und Panels mit WS2812 kompatiblen Controllern**

# **LED-Anschluss**

LEDs der Typen WS2812B, PL9823 und APA-106 haben neben den Stromversorgungspins (Masse und +5V) einen Dateneingang (DI) und einen Datenausgang (DO). Werden mehrere LEDs benötigt, muss einfach der Datenausgang (DO) der ersten LED mit dem Dateneingang (DI) der nächsten LED verbunden werden (Daisy-Chain Prinzip). Der Microcontroller im DIAMEX-LED-Player ist in der Lage maximal 256 LEDs anzusteuern (512 LEDs, ab Bios-Version 1.2).

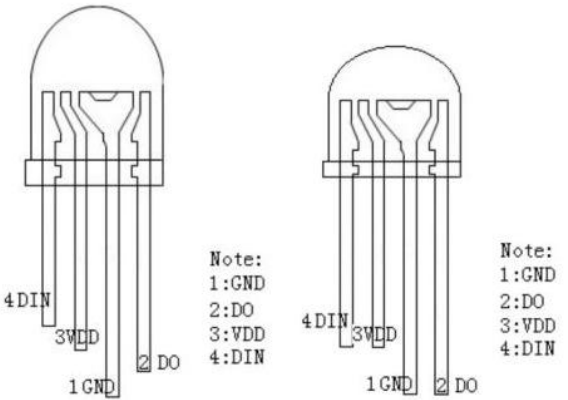

# **LED-Typ PL9823, APA-106**

Beachten Sie bitte, dass bei diesen LEDs die Farben Rot und Grün gegenüber WS2812 vertauscht sind.

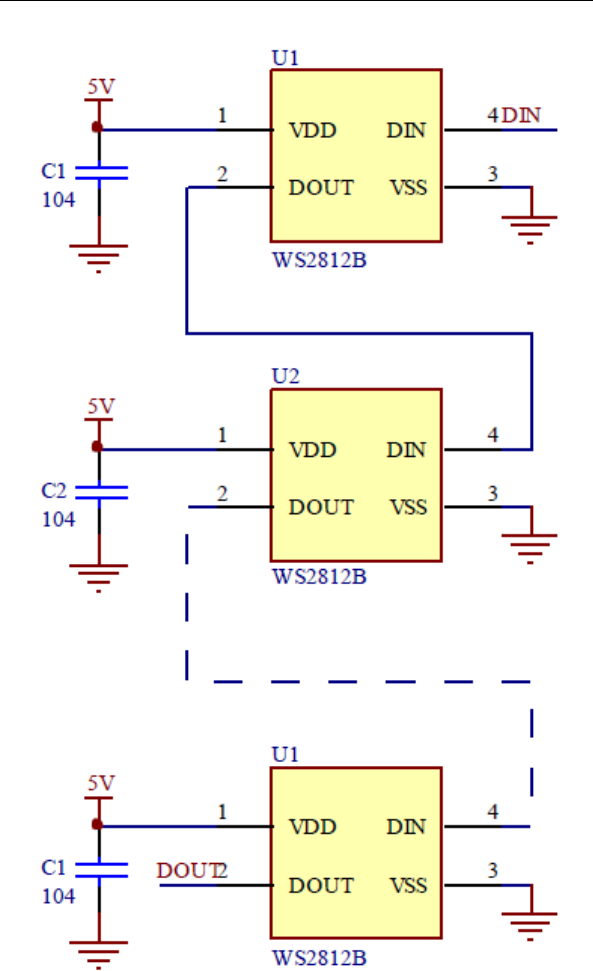

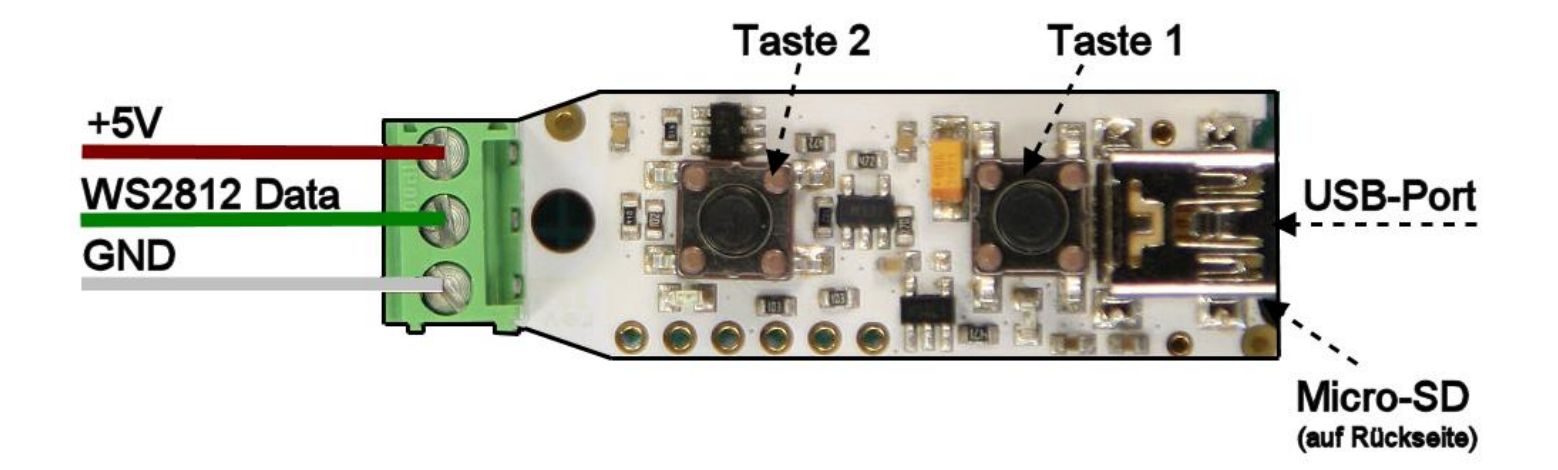

**Mini Abspieler für TPM2-Dateien auf LED-Stripes und Panels mit WS2812 kompatiblen Controllern**

# **USB-Port**

Der DIAMEX-LED-Player kann direkt TPM2-Daten vom PC abspielen. Hierzu wird ein virtueller COM-Port über USB eingerichtet. Damit Ihr PC den LED-Player erkennt, ist die INF-Treiberdatei erforderlich, die sich im Softwarepaket zum LED-Player befindet. Über den Gerätemanager von Windows wählen Sie bitte die Funktion "Treibersoftware aktualisieren" an und wählen danach die Datei "led-player.inf" aus dem Softwarepaket aus. Unter Windows 8 müssen Sie eventuell das "Erzwingen der Treibersignatur unter Windows 8 deaktivieren". Wie das funktioniert, finden Sie im Internet, wenn sie in Google "*Treibersignatur Windows 8*" eintippen. Programme wie JINX oder GLEDIATOR können TPM2-Daten direkt auf den virtuellen USB-COM-Port ausgeben. Die Baudrateneinstellung wird ignoriert, USB benutzt automatisch die maximal mögliche Geschwindigkeit.

# **Leuchtdioden ROT und GRÜN**

Die rote LED dient lediglich zur Visualisierung der Datenausgabe zu den Leuchtdioden. Sollten Sie Sich nicht sicher sein, ob die angeschlossenen LEDs funktionieren, können Sie anhand des Flackerns der roten LED sehen, dass Daten zu den Leuchtdioden übertragen werden.

Die grüne LED dient zur Status- und Fehleranzeige:

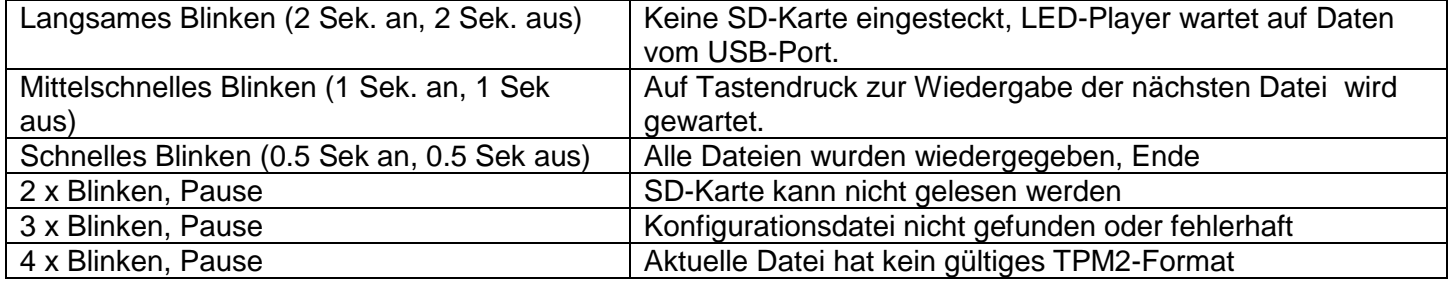

## **Tasten 1 und 2**

Taste 1 dient zum Starten der Wiedergabe der nächsten bzw. der ersten Datei. Ist in der Konfigurationsdatei autostart=0 angegeben, muss zur Wiedergabe der ersten Datei Taste 1 gedrückt werden. Wird Taste 1 während der Wiedergabe einer Datei gedrückt, wird sofort zur nächsten Datei gewechselt, ist dies die letzte Datei, wird wieder mit der ersten Datei begonnen. Ist in der Dateikonfiguration das "STOP"-Flag gesetzt, muss Taste 1 immer gedrückt werden, um die Wiedergabe der nächsten Datei zu starten.

Mit Taste 2 wird die Wiedergabe der aktuellen Datei wiederholt. Wird Taste 2 während der Wiedergabe einer Datei gedrückt, wird sofort an den Anfang der Datei gesprungen und diese somit neu gestartet. Ist in der Dateikonfiguration das "STOP"-Flag gesetzt, wird nach Druck auf Taste 2 die letzte Datei wiederholt.

# **DIAMEX LED-PLAYER Mini Abspieler für TPM2-Dateien auf LED-Stripes und Panels mit WS2812 kompatiblen Controllern**

# **Was ist TPM2?**

TPM ist die Abkürzung für "Transport Protocol for Matrices", ein beliebtes Datenprotokoll zur Ansteuerung von LED-Panels. Viele frei erhältliche Programme unterstützen dieses Protokoll inzwischen, wie z.B. JINX oder GLEDIATOR. Es muss jedoch kein LED-Panel sein, auch für eindimensionale LED-Stripes eignet sich dieses Protokoll hervorragend. Die Datenübertragung vom PC zum LED-Player geschieht über die USB-Schnittstelle mit maximaler Geschwindigkeit, damit eine Rate von 25 Frames pro Sekunde erreicht werden kann, damit eine flackerfreie Ausgabe gewährleistet ist. TPM2 Dateien werden beim DIAMEX-LED-Player auch direkt von der Mico-SD-Karte abgespielt, hierzu ist zusätzlich die Konfigurationsdatei erforderlich.

## **Aufbau einer TPM2-Datei**

Ein Frame besteht aus einem Header (4 Bytes), den LED-Daten (3 Bytes pro LED) und einem Footer (1 Byte). Mehrere Frames werden einfach hintereinander abgespeichert und abgespielt. Als Rate werden Standardmäßig 25 Frames pro Sekunde vorausgesetzt, im DIAMEX-LED-Player kann diese Rate jedoch über die Konfigurationsdatei verändert und auf eigene Wünsche angepasst werden.

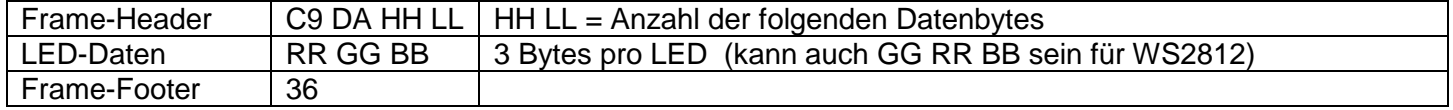

# **TPM2-Dateien von SD-Karte abspielen**

TPM2 Dateien können von den bereits oben erwähnten Programmen oder von dem komfortabel zu bedienenden LED-Player-Tool erzeugt werden und als Datei auf eine Micro-SD-Karte kopiert werden. Zusätzlich ist eine Konfigurationsdatei erforderlich, die per Hand erstellt (Texteditor) oder mit dem Tool LedEddy erstellt werden kann.

Für die Dateien auf der SD-Karte gelten folgende wichtige Hinweise:

- Alle Dateien nur im 8:3-Format. Beispiel: ABCDEFGH.TP2
- Keine langen Dateinamen wie unter Windows oder Linux benutzen.
- Alle Dateien müssen sich im Hauptverzeichnis der SD-Karte befinden.
- Maximal 64 TPM2-Dateien sind auf einer SD-Karte möglich, die nacheinander abgespielt werden.
- Die Konfigurationsdatei muss vorhanden sein und CONFIG heißen.
- Die SD-Karte muss im Format FAT32 formatiert sein.
- Es können SD- und SDHC-Karten benutzt werden, SDXC-Karten werden nicht unterstützt.

Es werden grundsätzlich immer so viele LEDs angesteuert, die auch in der TPM2-Datei abgespeichert sind. Sind zum Beispiel 30 LEDs vorhanden, in der Datei aber nur 16 abgespeichert, bleiben die letzten 14 LEDs dunkel. Sind in der Datei 50 LEDs gespeichert, werden die Daten der überschüssigen 20 LEDs einfach verworfen. Achten Sie deshalb beim Abspeichern der TPM2-Dateien immer darauf, dass die Anzahl der LEDs mit Ihrer Konfiguration übereinstimmt.

**Mini Abspieler für TPM2-Dateien auf LED-Stripes und Panels mit WS2812 kompatiblen Controllern**

# **Aufbau der Konfigurationsdatei**

Die Datei muss immer \_CONFIG\_ heißen und sich im Hauptverzeichnis (Root) der SD-Karte befinden. Die Konfigurationsdatei wird zuerst eingelesen und analysiert, wenn die SD-Karte eingesteckt wird. Die Datei ist im Windows "INF"-Format aufgebaut, es werden jedoch nur wenige Zeilen als gültig akzeptiert, alle anderen Zeilen werden vom LED-Player ignoriert.

# **Gültige Zeilen in der Datei \_CONFIG\_**

autostart=0

Nach Einlesen der Konfigurationsdatei wartet der LED-Player auf einen Tastendruck (A). Erst dann wird die erste Datei ausgegeben.

autostart=1

Nach Einlesen der Konfigurationsdatei wird sofort die Wiedergabe der ersten Datei gestartet, es ist kein Tastendruck erforderlich.

Dateikonfiguration (Leerstellen sind nur zur besseren Lesbarkeit eingefügt, sie werden vom LED-Player ignoriert).

 $[A]$  [B]  $[C]$  [D]  $[E]$  [F] *file\_xx = ABCDEFGH.TP2, 25, 0, 0, 100*

[A] Index für einen Dateieintrag. xx ist eine zweistellige Ziffer, die jedoch nur vom Tool LedEddy benutzt wird. Die Reihenfolge der abgespielten Dateien hängt nicht von dieser Ziffer ab, sondern nur von der Reihenfolge der Dateieinträge in der Konfigurationsdatei. Aktive Dateien beginnen immer mit der Zeichenfolge "file". Dateien, die nicht wiedergegeben werden sollen, beginnen mit " file ", diese werden vom LED-Player ignoriert. [B] Name der Datei. Hier unbedingt auf das 8:3 Format achten, lange Dateinamen können nicht verarbeitet werden.

[C] Die Geschwindigkeit der Ausgabe in Frames/Sekunde. Standardwert ist 25, gültige Werte sind 1..50.

[D] Wie oft soll die Datei abgespielt werden (Loops)?. Standardwert ist 1. Gültige Werte sind 1..255, 0 bedeutet unendliche Wiederholung. Abbruch nur durch Druck auf Taste A.

[E] Kennung für Stopp am Ende der Datei. Standardwert ist 0, kein Stopp. Gültige Werte sind 0/1.

[F] Wiedergabehelligkeit in Prozent. Standardwert ist 100. Gültige Werte sind 0..100.

**Mini Abspieler für TPM2-Dateien auf LED-Stripes und Panels mit WS2812 kompatiblen Controllern**

# *Hinweise*

© Erwin Reuß; Folker Stange. Nutzung und Weitergabe dieser Informationen auch Auszugsweise nur mit Erlaubnis der Copyright-Inhaber. Alle Markennamen, Warenzeichen und eingetragenen Warenzeichen sind Eigentum Ihrer rechtmäßigen Eigentümer und dienen hier nur der Beschreibung.

# *Haftungshinweis*

Der Hersteller übernimmt keine Haftung für Schäden die durch Anwendung des DIAMEX LED-PLAYER entstehen könnten.

# *Literaturnachweis*

Datenblatt WS2812B, ©Worldsemi

Datenblatt PL9823, ©BaiCheng

# *Links*

LED-Genial Online-Shop [http://www.led-genial.de](http://www.led-genial.de/)

Led'sWork Blog [http://www.ledswork.de](http://www.ledswork.de/)

JINX – LED-Matrix Control [http://www.live-leds.de](http://www.live-leds.de/)

GLEDIATOR - LED Matrix Control Software <http://www.solderlab.de/index.php/software/glediator>

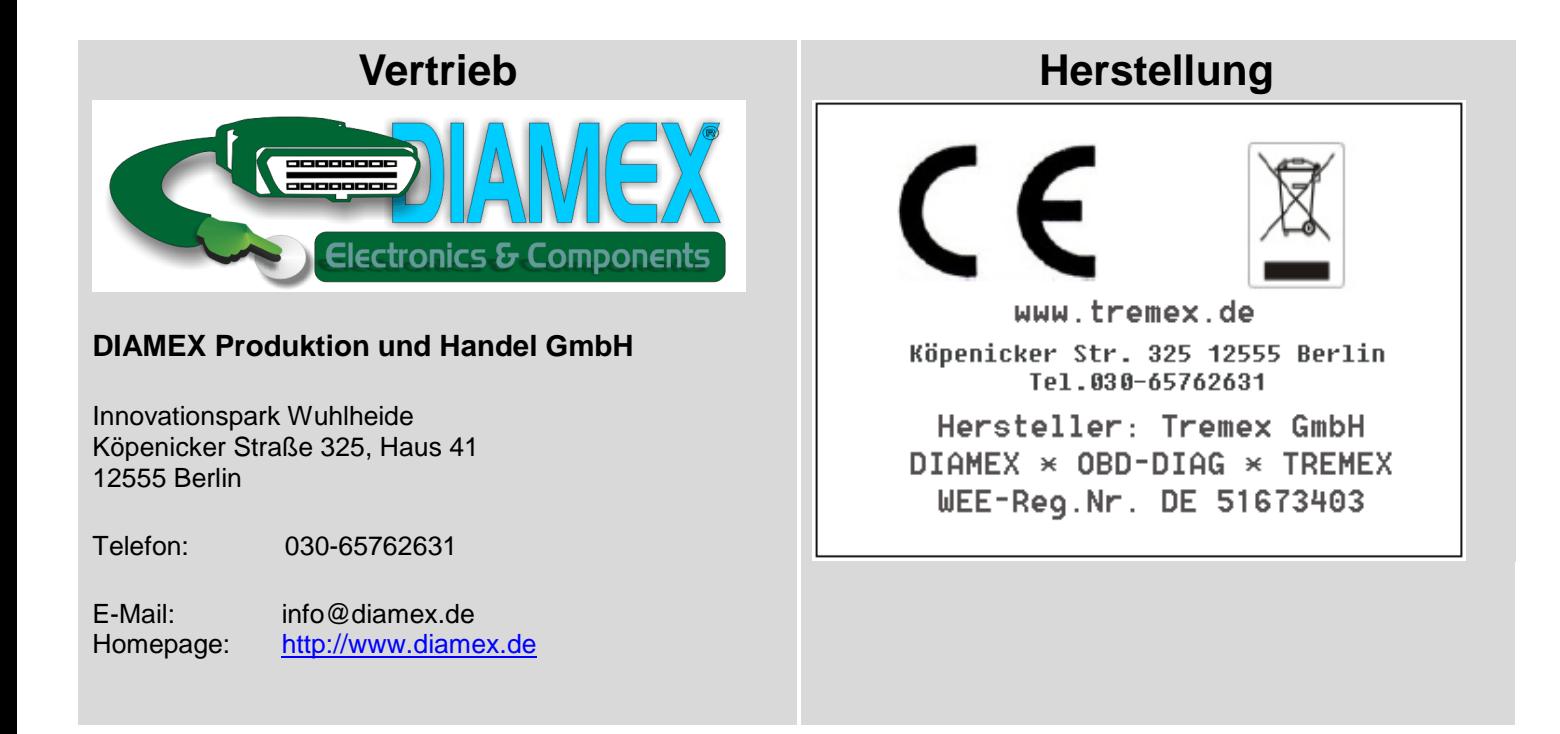